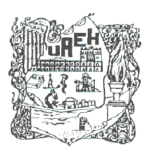

**EXAMPLE 2018 INSTITUTO DE CIENCIAS BÁSICAS E INGENIERÍA UNIVERSIDAD AUTÓNOMA DEL ESTADO DE HIDALGO INSTITUTO DE CIENCIAS BÁSICAS E INGENIERÍA ÁREA ACADÉMICA DE: INGENIERÍA Y ARQUITECTURA**

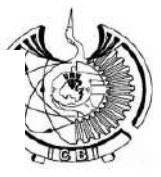

# **PROGRAMA EDUCATIVO: LIC. EN INGENIERÍA INDUSTRIAL**

# **MANUAL DE PRÁCTICAS DE: CAD-CAM**

**SEMESTRE NOVENO**

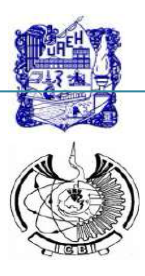

**PROGRAMA EDUCATIVO: LIC. EN INGENIERÍA INDUSTRIAL** 

# **MANUAL DE PRÁCTICAS DE LA ASIGNATURA: CAD-CAM**

## **FECHA DE APROBACIÓN DEL MANUAL DE PRÁCTICAS, POR ACADEMIA RESPECTIVA.**

Diciembre de 2018

#### **NOMBRE DE QUIENES PARTICIPARON EN LA ELABORACIÓN:**

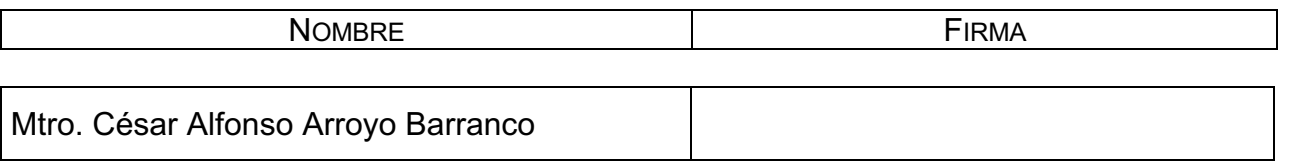

#### **VO. BO. DEL PRESIDENTE Y SECRETARIO DE LA ACADEMIA.**

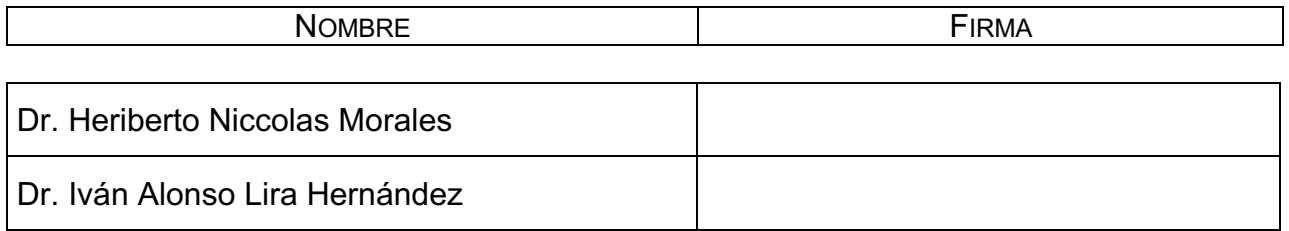

#### **VO. BO. DEL COORDINADOR DEL PROGRAMA EDUCATIVO.**

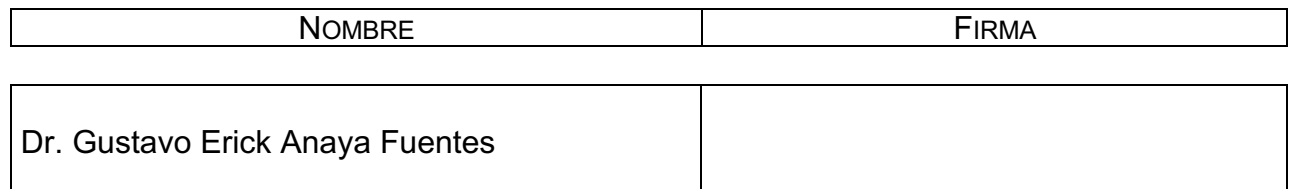

#### **FECHA DE LA ÚLTIMA REVISIÓN Y/O ACTUALIZACIÓN.**

Diciembre de 2018

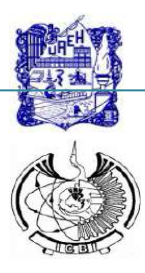

**PROGRAMA EDUCATIVO: LIC. EN INGENIERÍA INDUSTRIAL** 

**MANUAL DE PRÁCTICAS DE LA ASIGNATURA: CAD-CAM**

**DIRECTORIO:** 

**MTRO. ADOLFO PONTIGO LOYOLA RECTOR**

**DR. AGUSTÍN SOSA CASTELÁN SECRETARIO GENERAL**

**DR. OSCAR RODOLFO SUÁREZ CASTILLO DIRECTOR DE DES, ES O DEMSYT** 

**LIC. ARTURO FLORES ÁLVAREZ DIRECTOR GENERAL DE SERVICIOS ACADÉMICOS**

**DR. JOSELITO MEDINA MARÍN SECRETARIO ACADÉMICO DE DES, ES O DEMSYT** 

**DR. JOSÉ RAMÓN CORONA ARMENTA \*\* JEFE(A) DEL ÁREA ACADÉMICA DE INGENIERÍA**

**DR. GUSTAVO ERICK ANAYA FUENTES \* COORDINADOR(A) DEL P.E. DE LIC. EN ING. INDUSTRIAL**

**(\*) DEMSYT NO APLICA. (\*\*) ESC. SUP. NO AP**

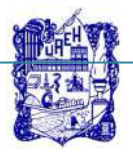

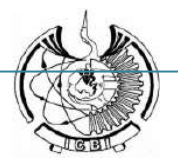

# **ÍNDICE**

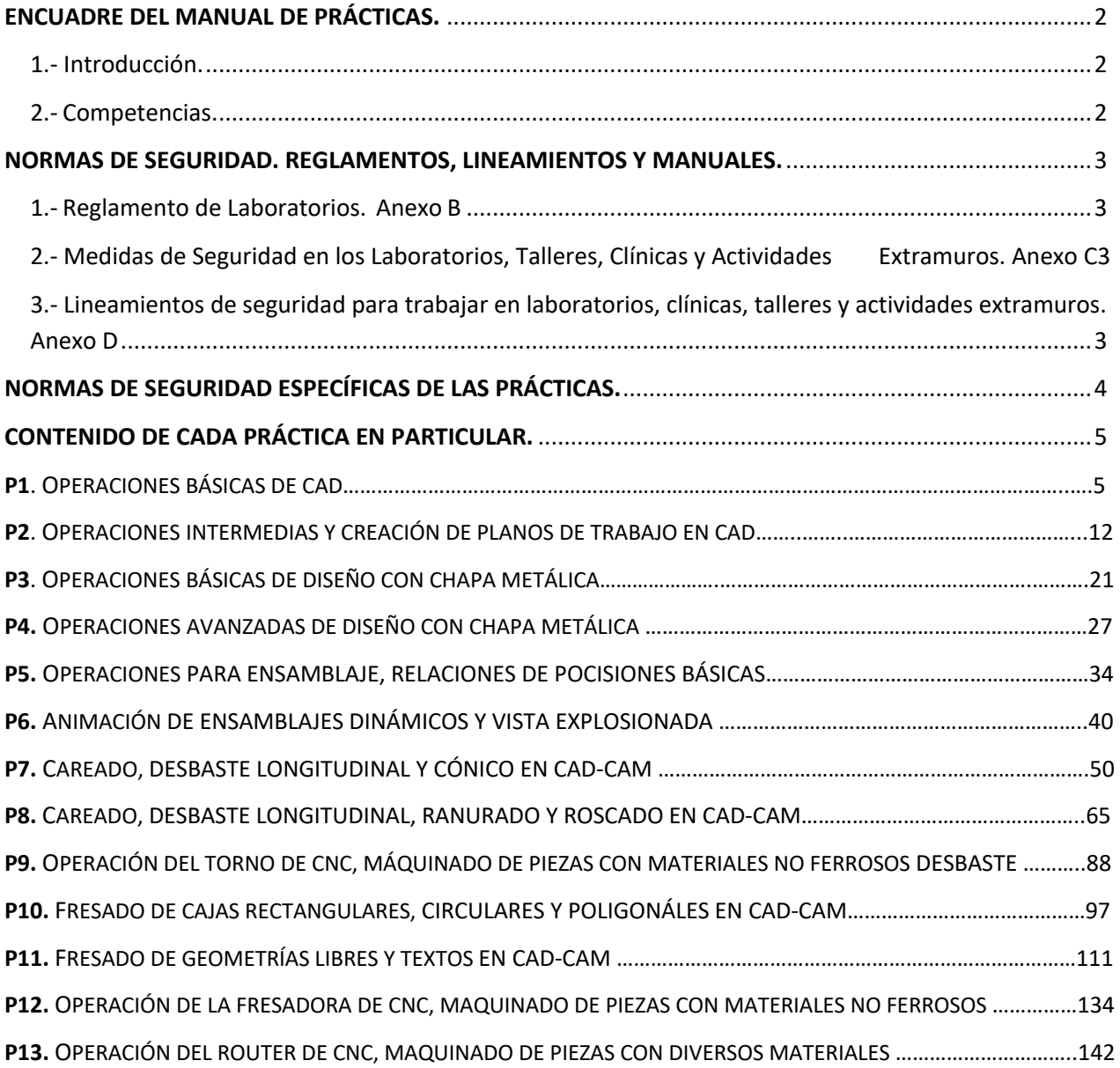

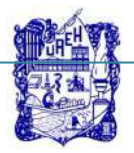

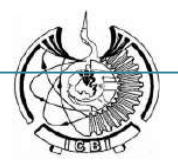

# **ENCUADRE DEL MANUAL DE PRÁCTICAS.**

#### **1.- Introducción.**

**El CAD-CAM** es una disciplina que estudia el uso de sistemas computacionales como herramienta de soporte en todos los procesos involucrados en el diseño y la fabricación de un producto.

Es un proceso en el cual se utilizan computadoras y programas especializados, para mejorar y facilitar la fabricación, desarrollo y diseño de los productos.

**CAD** es el acrónimo de 'Computer Aided Design', Diseño Asistido por Computadora. Se trata de la tecnología implicada en el uso de computadoras para realizar tareas de creación, modificación, análisis y optimización de un diseño.

La Manufactura Asistida por Computadora conocida por las siglas en inglés **CAM** (Computer Aided Manufacturing), implica el uso de tecnología de cómputo para ayudar en la fase directa de manufactura de un producto.

#### **2.- Competencias.**

#### **Competencias específicas:**

Ubicación y distribución de las organizaciones productivas de bienes y servicios.

#### **Competencias genéricas:**

Competencia de comunicación. Competencia de formación. Competencia de pensamiento crítico. Competencia de creatividad. Competencia de uso de la tecnología

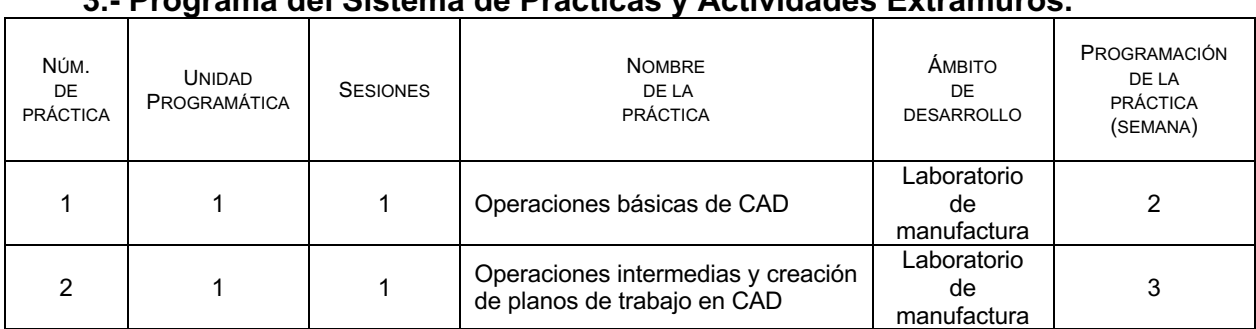

#### **3.- Programa del Sistema de Prácticas y Actividades Extramuros.**

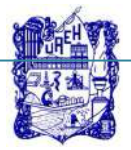

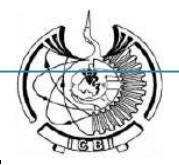

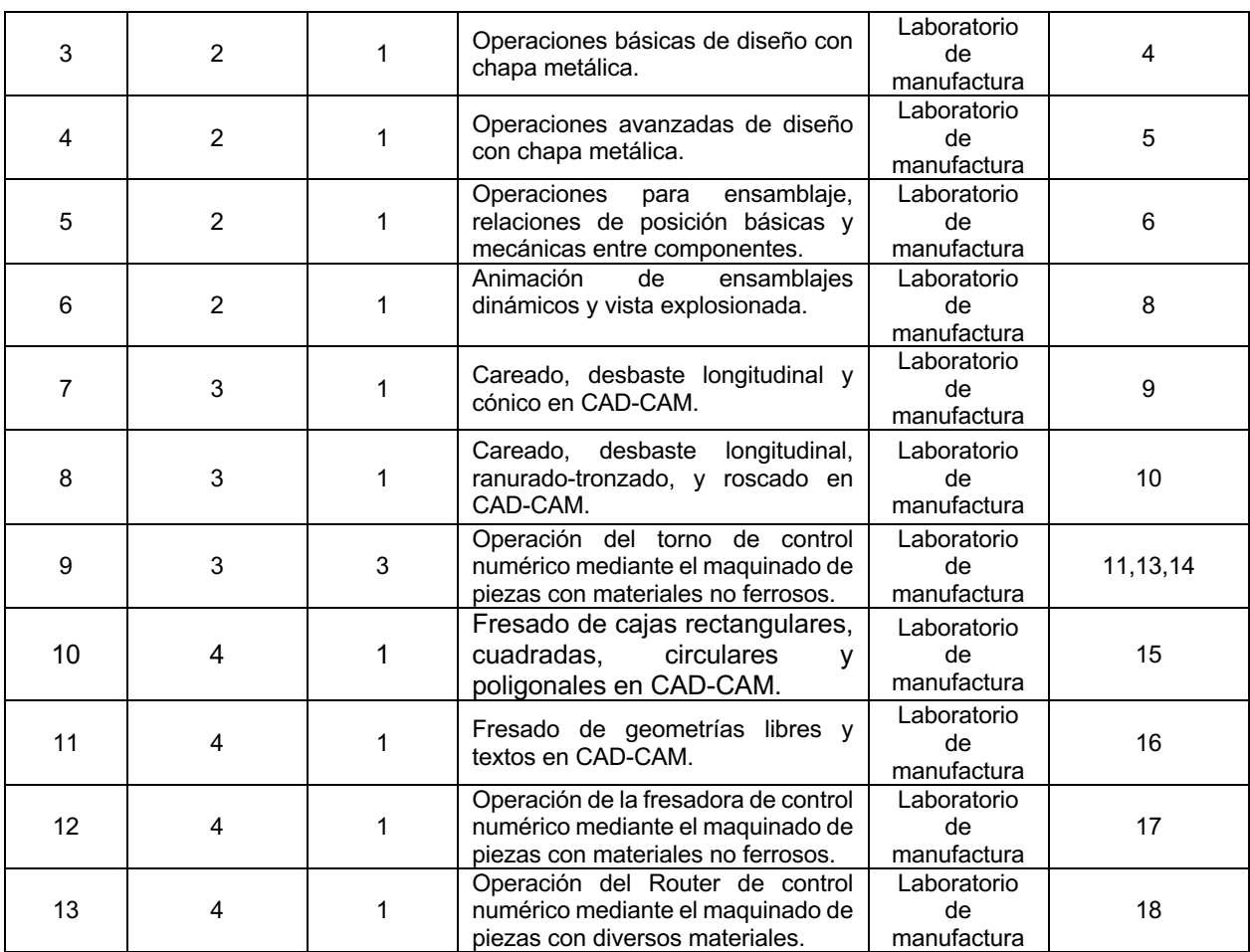

# **NORMAS DE SEGURIDAD. REGLAMENTOS, LINEAMIENTOS Y MANUALES.**

**1.- Reglamento. Anexo B** 

**2.- Medidas de Seguridad en los Laboratorios, Talleres, Clínicas y Actividades Extramuros. Anexo C**

**3.- Lineamientos de seguridad para trabajar en laboratorios, clínicas, talleres y actividades extramuros. Anexo D** 

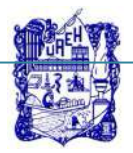

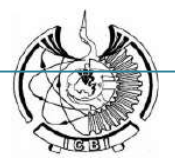

# **NORMAS DE SEGURIDAD ESPECÍFICAS DE LAS PRÁCTICAS.**

a.- Cuadro de normas y referencias de seguridad de la práctica, para su llenado, consulte el "Manual de Higiene, Seguridad y Ecología" (Anexo C)

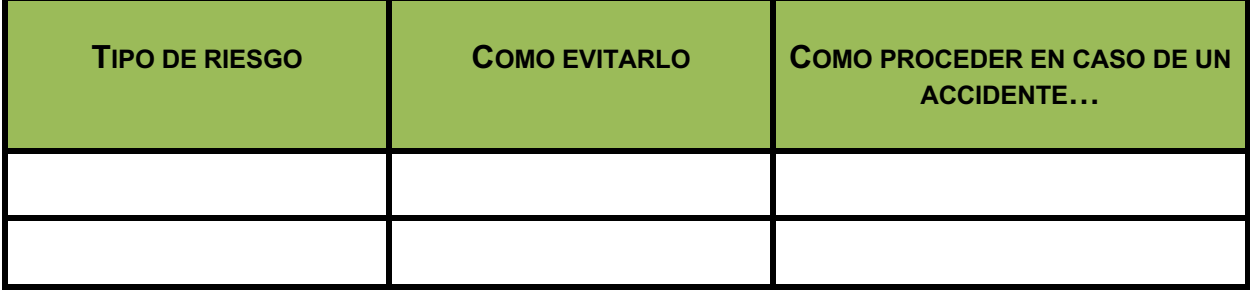

b.- Cuadro de disposición de residuos: consulte el "Manual de Procedimientos del Departamento de Control del Medio Ambiente. Plan de Manejo de los Residuos CRETI (Anexo E) y el "Manual de Procedimientos del Departamento de Control del Medio Ambiente. Plan de Manejo de los Residuos RPBI" (Anexo F)

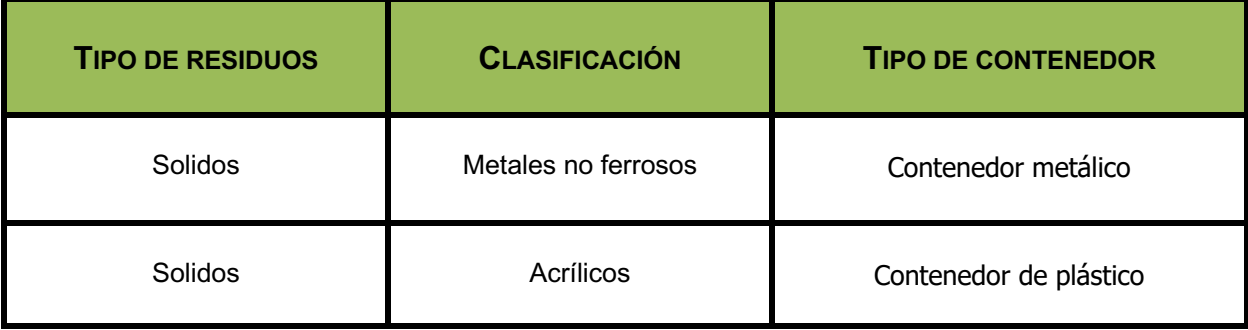

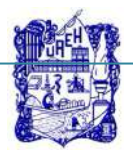

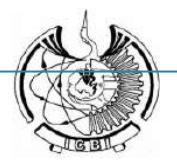

# **CONTENIDO DE CADA PRÁCTICA EN PARTICULAR.**

#### **1. Identificación.**

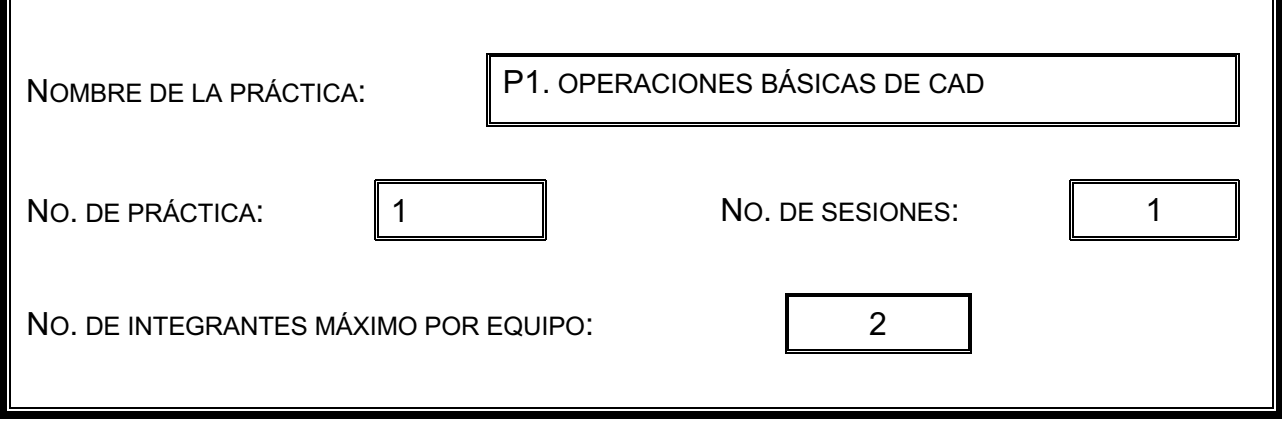

#### **2. Introducción.**

Los comandos básicos de CAD son el punto de partida para que el estudiante se familiarice con el entorno de un programa de CAD, que está compuesto regularmente por área de gráficos, comandos principales y gestor de diseño.

#### **3. Objetivo General.**

El estudiante conocerá y obtendrá las habilidades y competencias para realizar diseños sencillos en dos y tres dimensiones, utilizando comandos básicos para croquizarlos y darles volumen.

#### **4. Objetivos Específicos.**

#### El estudiante aprenderá a:

- a) Elegir la forma de trabajo en la que se requiere iniciar un nuevo archivo.
- b) Identificar los componentes de la interfaz gráfica del programa (comandos, historial).
- c) Elegir planos de trabajo.
- d) Elegir comandos básicos para diseño.

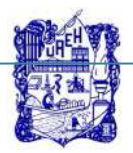

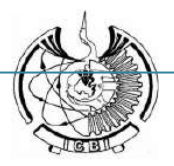

# **5. Reactivos/insumos, materiales/utensilios y equipos.**

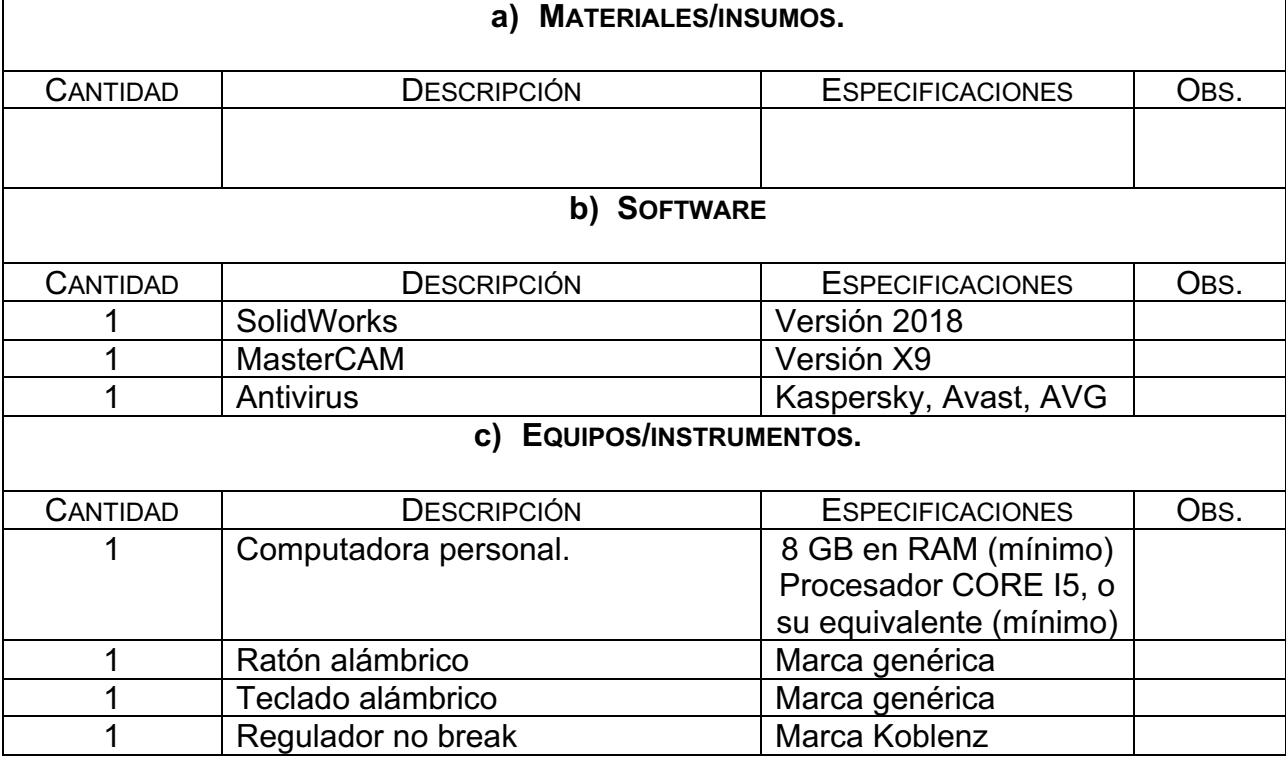

# **6. Desarrollo de la Actividad Práctica.**

1.- Una vez iniciado el programa **SolidWorks**, elegir crear **documento nuevo**.

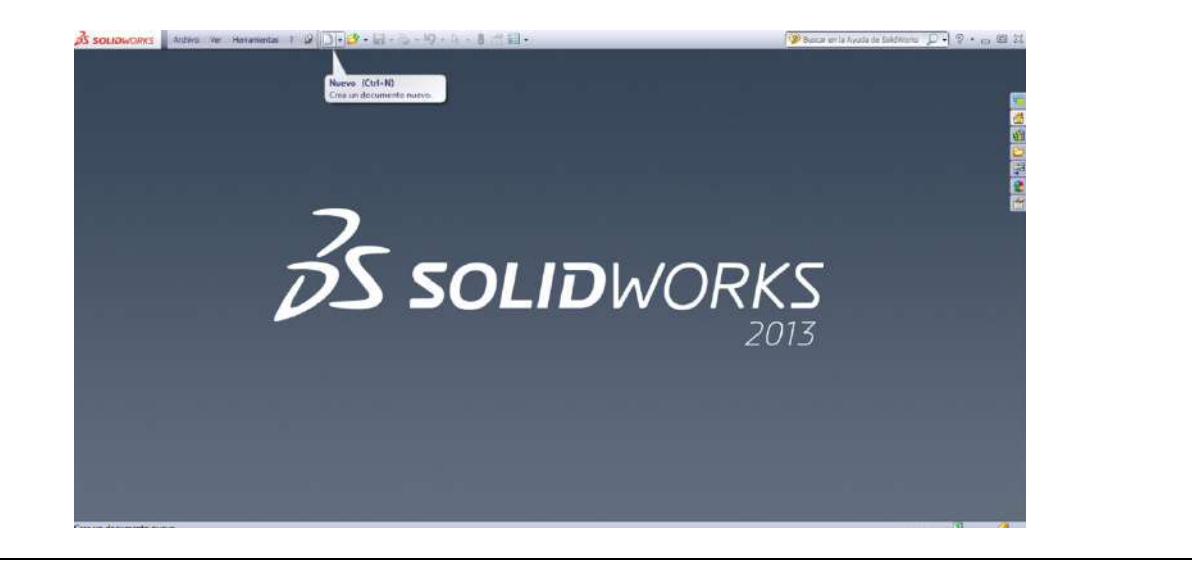

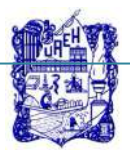

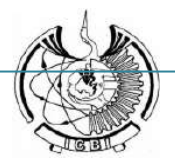

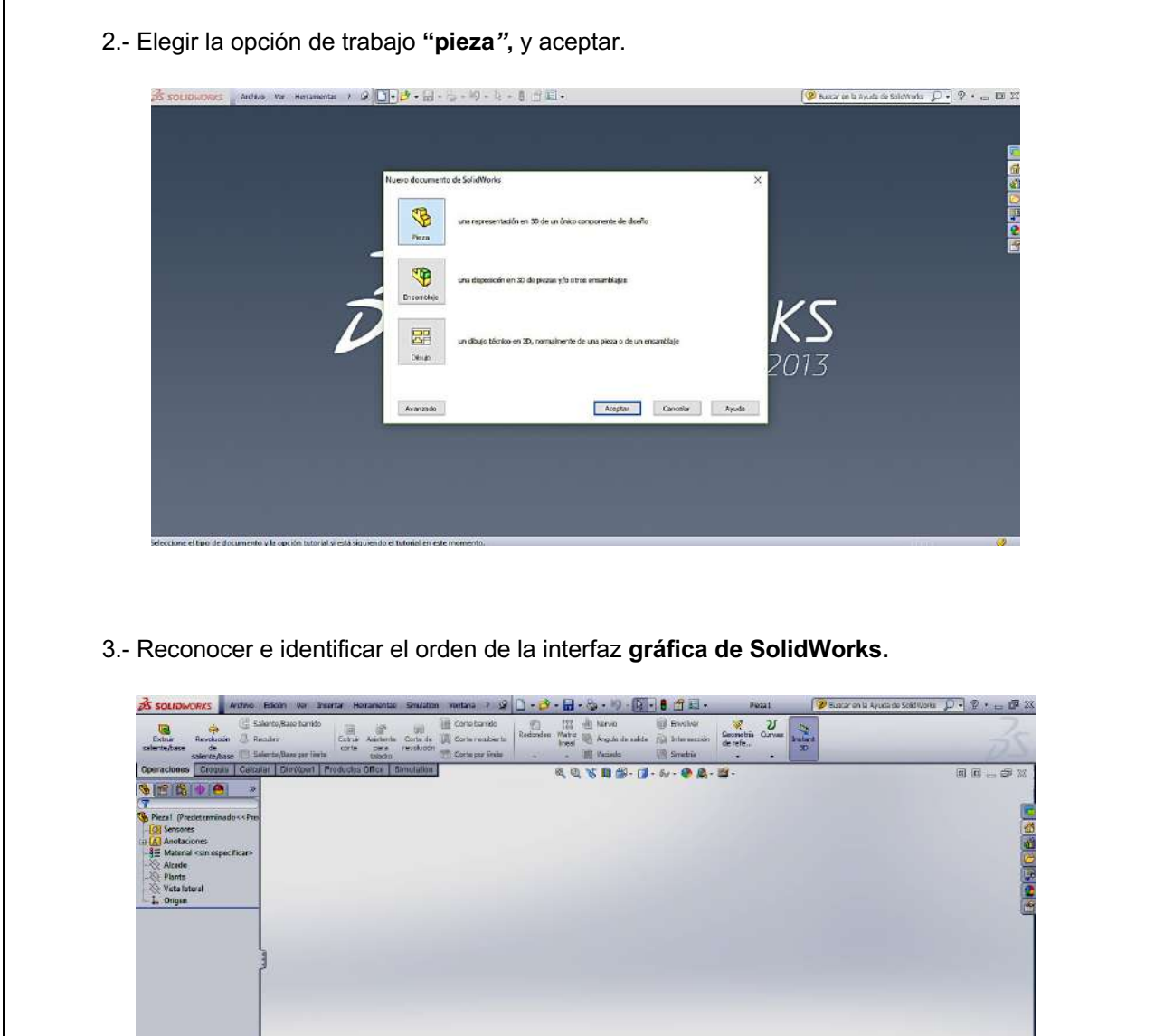

L

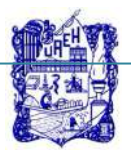

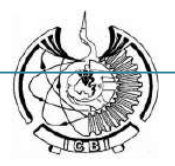

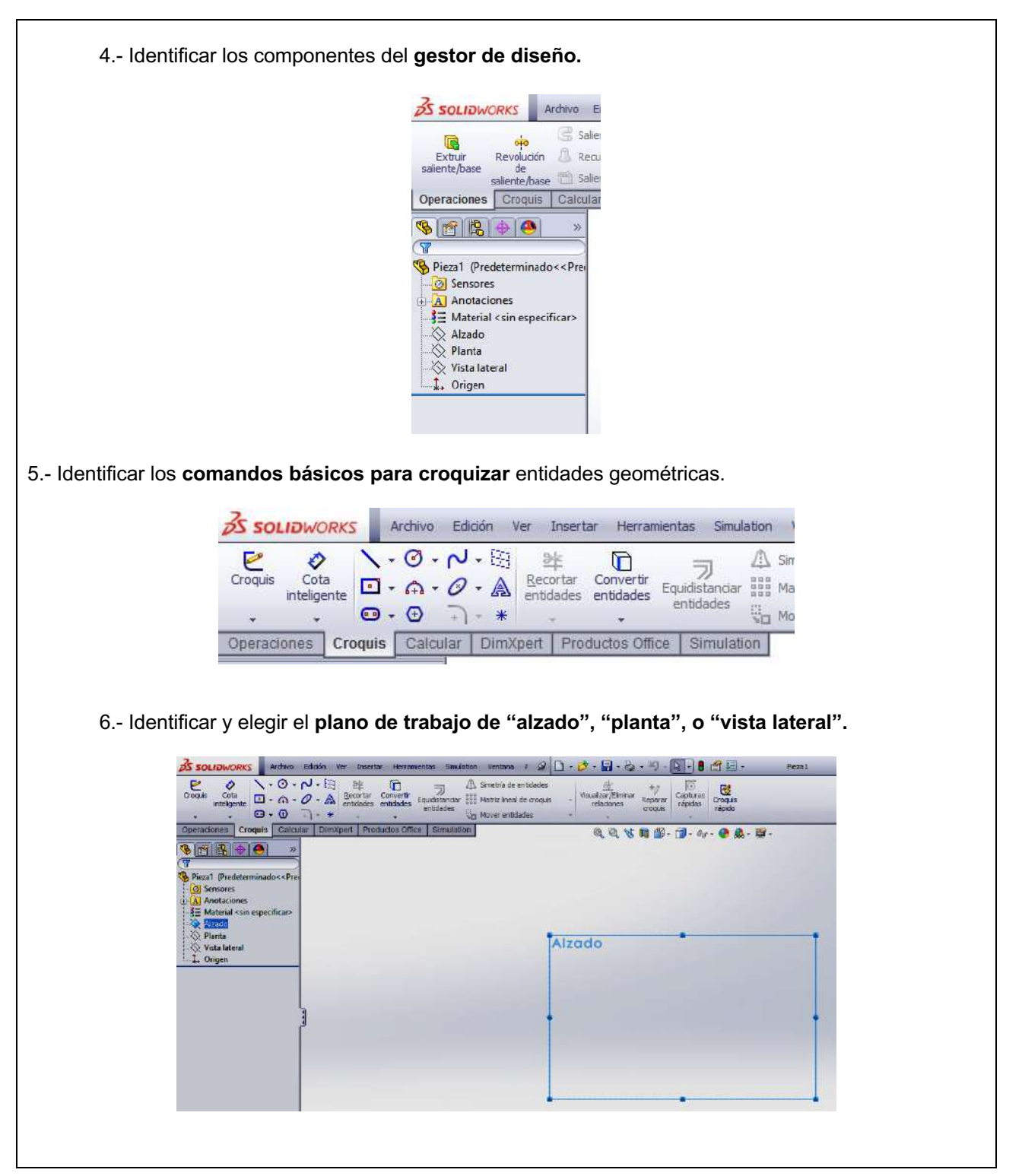

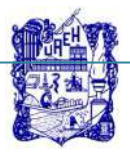

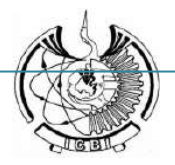

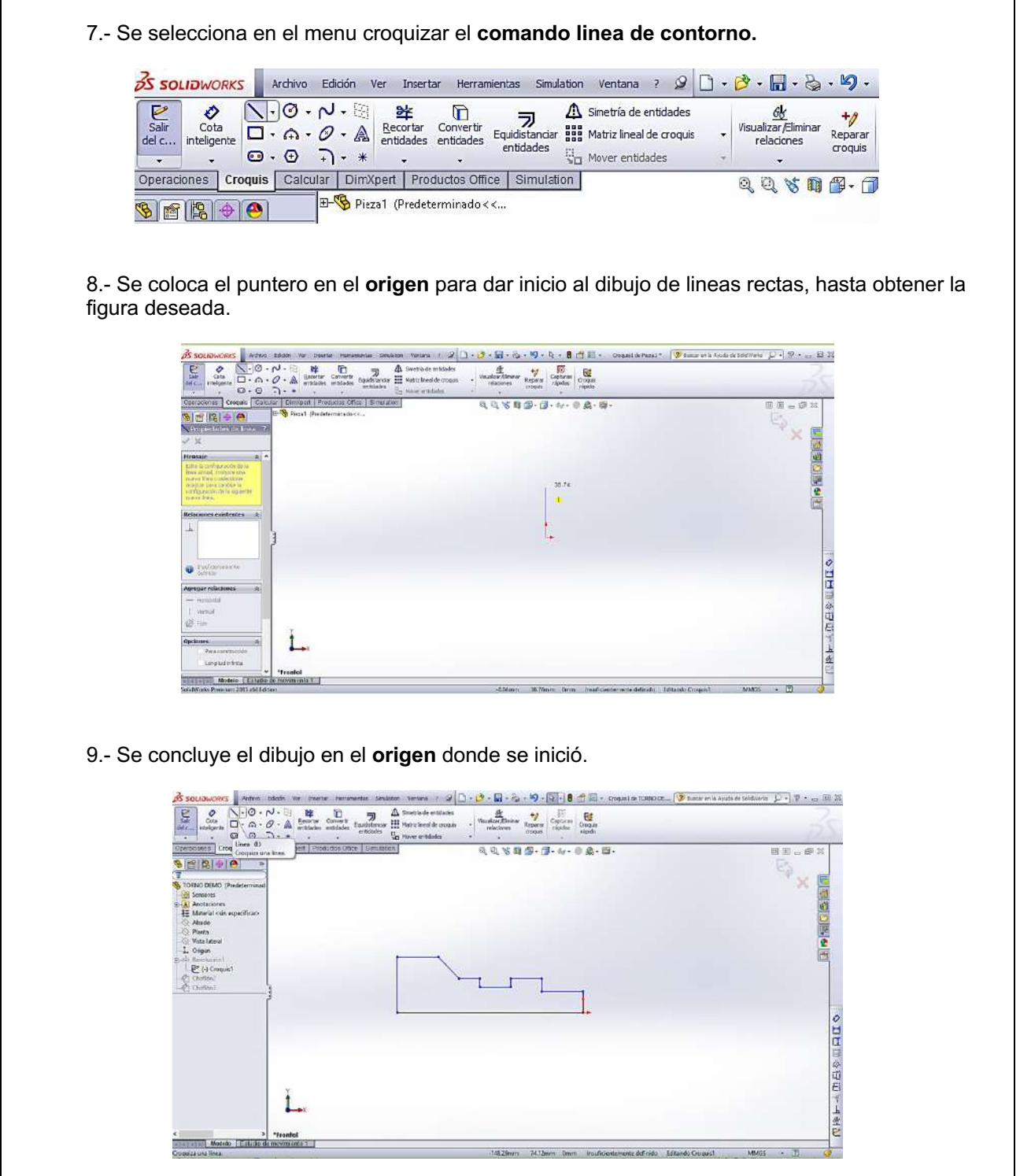

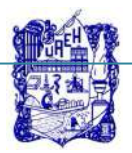

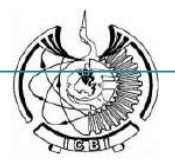

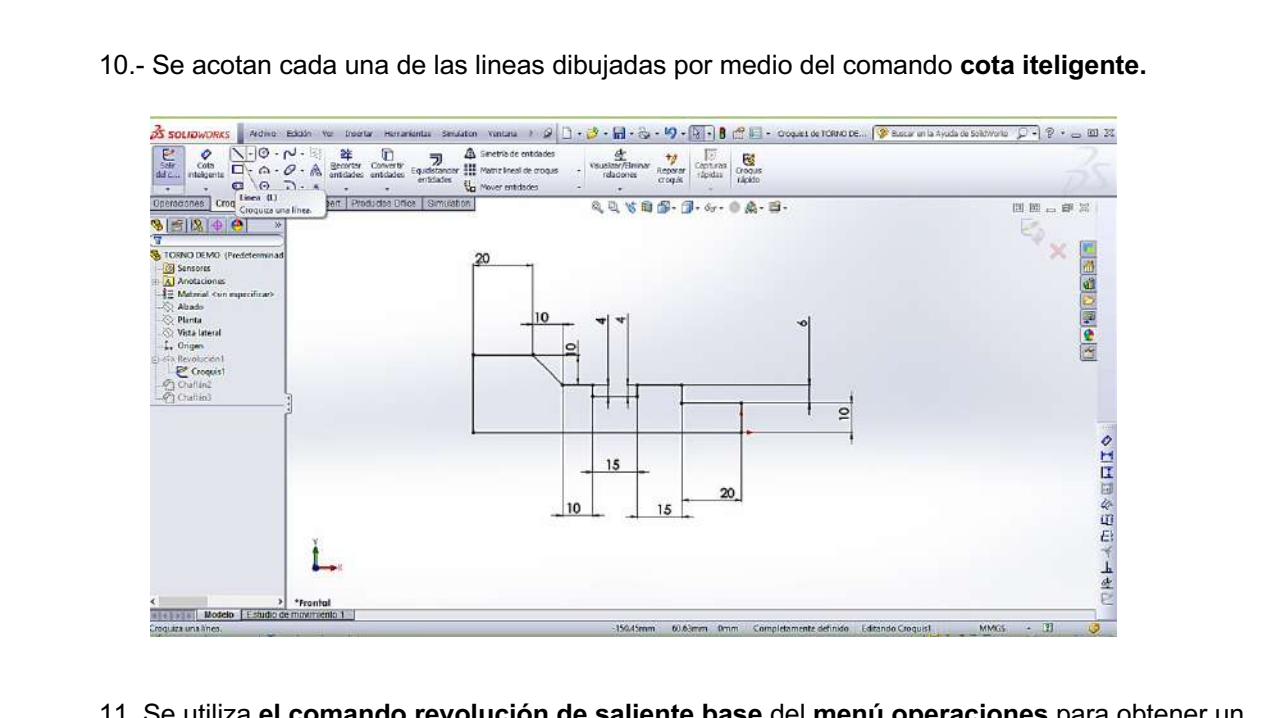

11. Se utiliza **el comando revolución de saliente base** del **menú operaciones** para obtener un sólido en revolución.

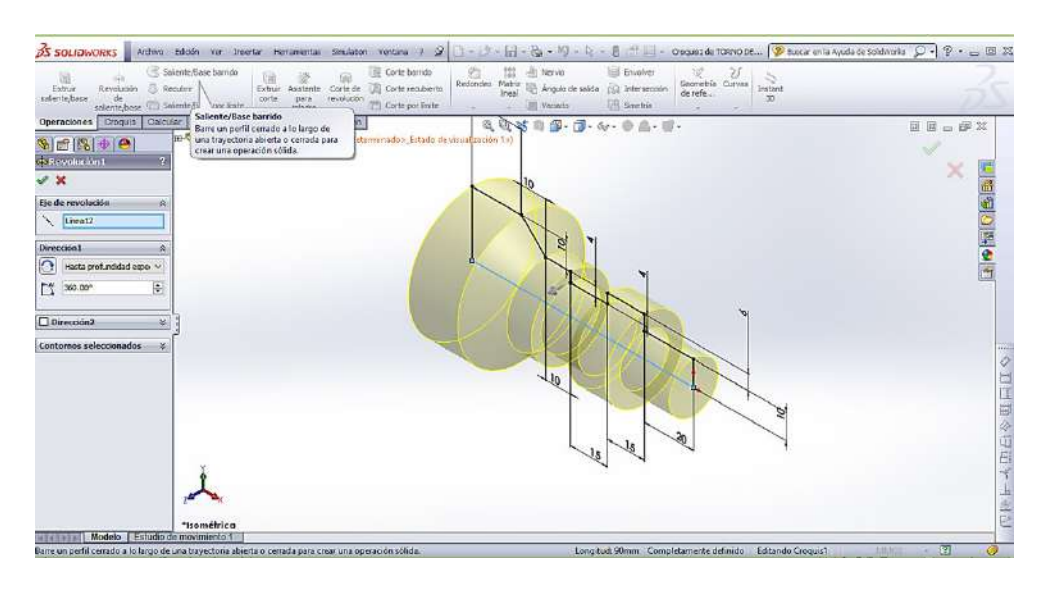

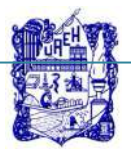

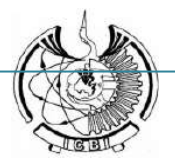

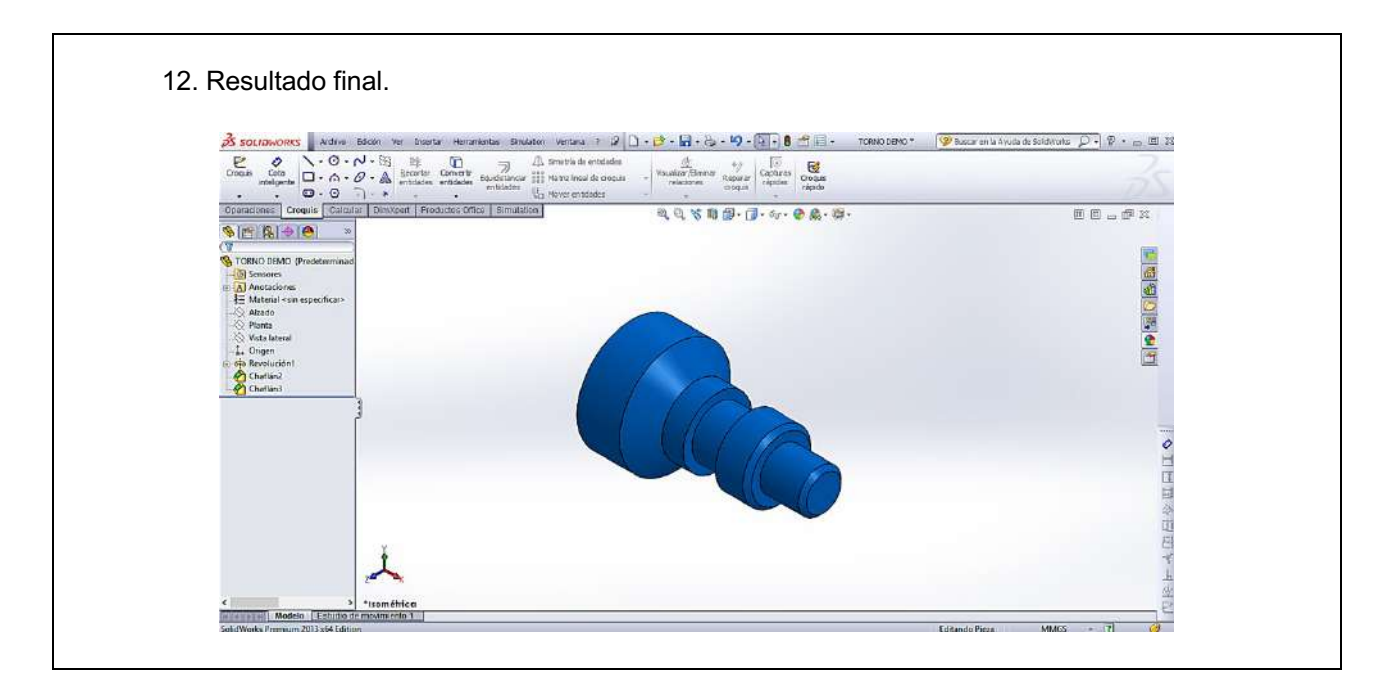

# **7. Cuestionario.**

- 1. ¿Cuántas modalidades de trabajo contiene el programa SolidWorks?
- 2. ¿Cuáles son los principales componentes de la interfaz gráfica del programa SolidWorks?
- 3. ¿Cuáles son los comandos básicos para croquizar entidades geométricas?
- 4. ¿Cuántos planos de trabajo se incluyen en el programa SolidWorks, y menciónelos?
- 5. ¿Cuáles son los comandos auxiliares de la pantalla de gráficos de SolidWorks?, mencione algunos de ellos.

# **8. Bibliografía.**

1. González Gómez, S. (2015). Introducción a SolidWorks. Introducción a SolidWorks. En S. Gómez González, *El gran libro de SolidWorks*. Barcelona : Alfaomega.

# **9. Formato y especificación del reporte de práctica.**

- **a) Introducción**
- **b) Objetivo**
- **c) Desarrollo de la actividad práctica**
- **d) Cuestionario**
- **e) Bibliografía**

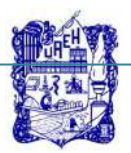

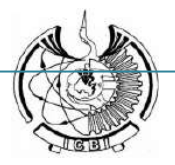

#### **1. Identificación.**

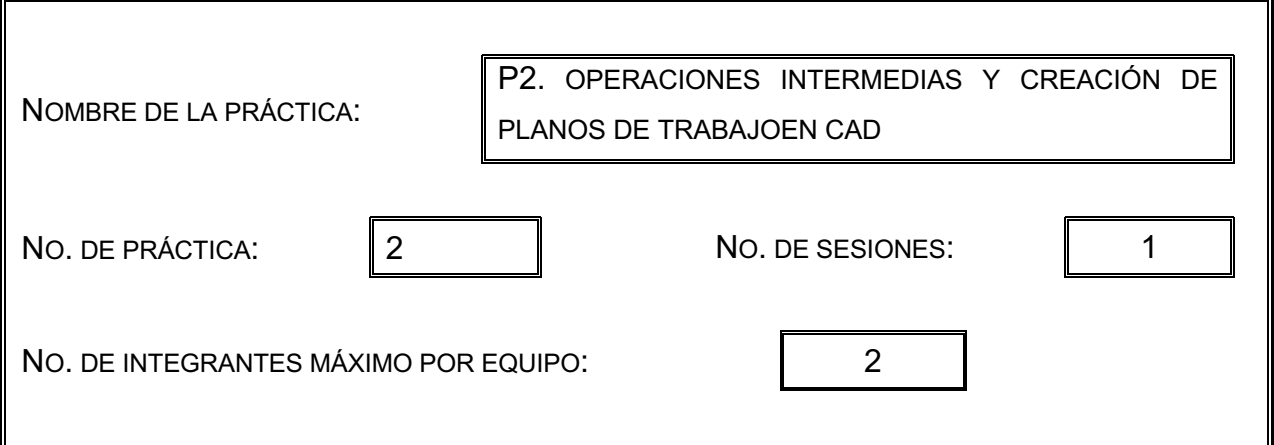

### **2. Introducción.**

Las operaciones intermedias permiten generar geometrías que regularmente no se pueden llevar a cabo con comandos básicos como extrusión o revolución. Dentro de las operaciones intermedias se pueden incluir chaflanes, redondeos, simetría de entidades y recortar entidades.

#### **3. Objetivo General.**

El estudiante conocerá y obtendrá las habilidades y competencias para realizar diseños intermedios en dos y tres dimensiones, utilizando comandos que le ayudarán a crear geometrías donde se requiere copiar, recortar y multiplicar entidades, y obtener solidos complejos.

#### **4. Objetivos Específicos.**

El estudiante aprenderá a:

- a) Elegir planos de trabajo
- a) Utilizar el comando para hacer simetrías de entidades
- b) Utilizar el comando para hacer matrices circulares.
- c) Utilizar el comando de extrusión de entidades para obtener sólidos.

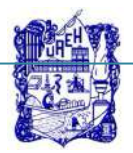

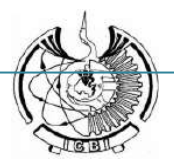

# **5. Reactivos/insumos, materiales/utensilios y equipos.**

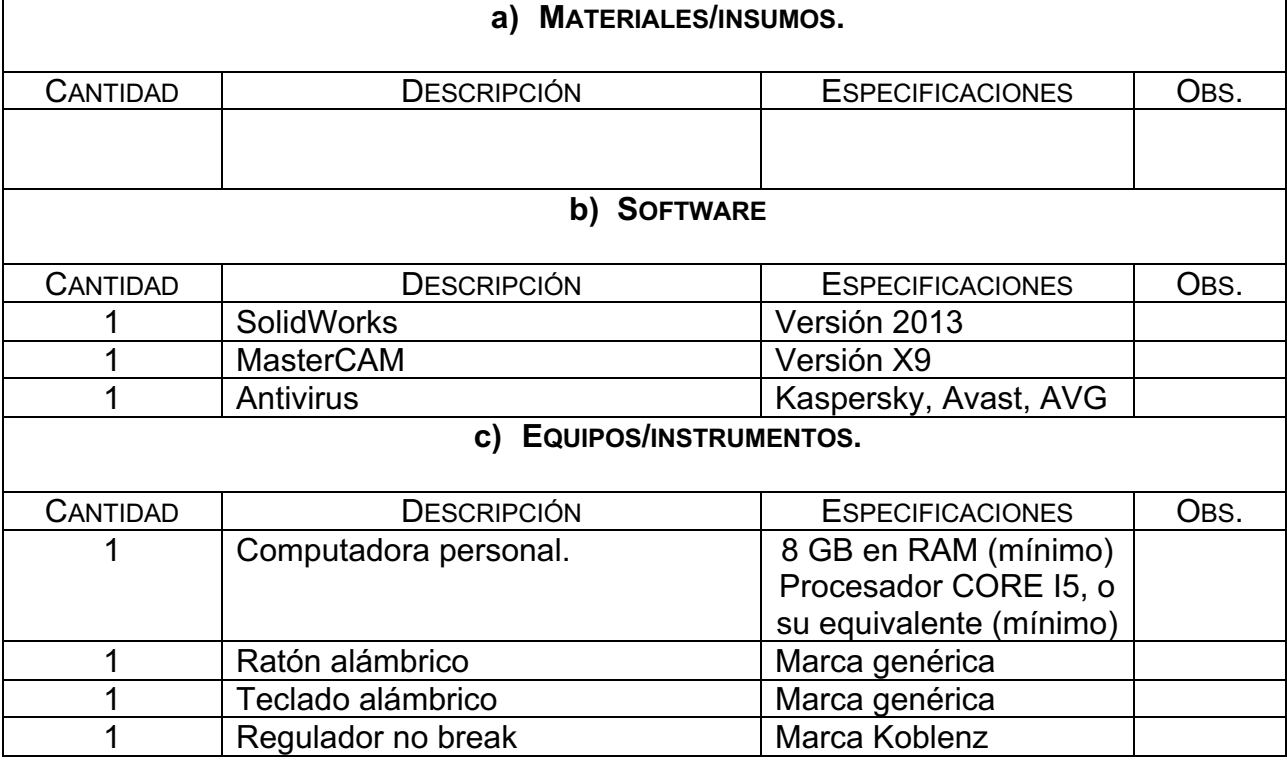

# **6. Desarrollo de la Actividad Práctica.**

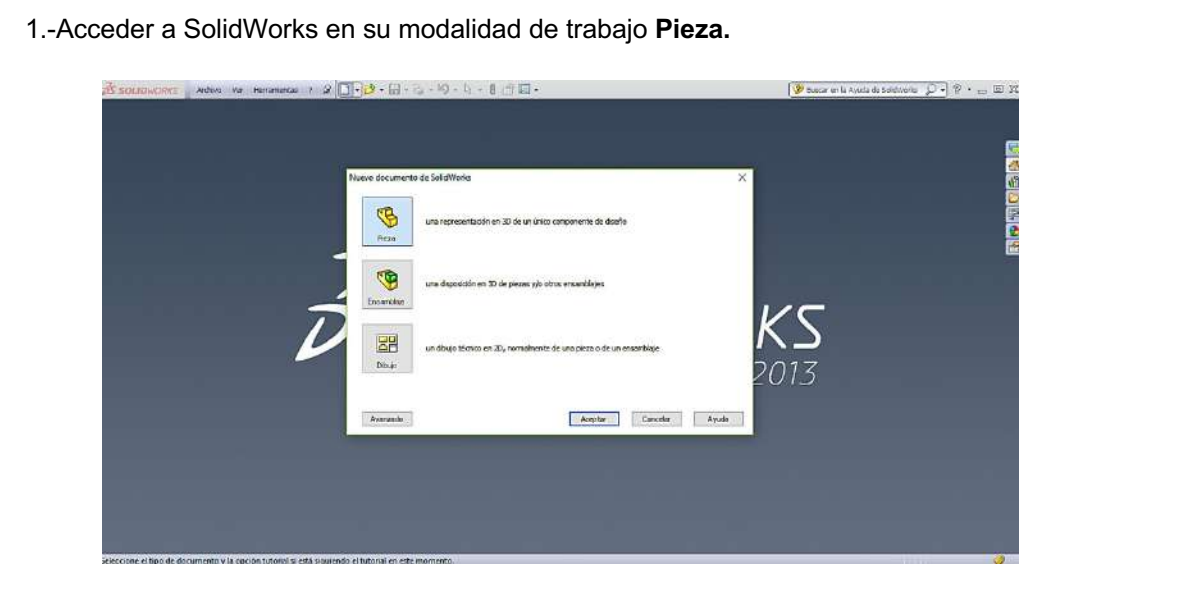

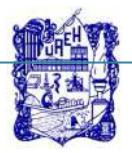

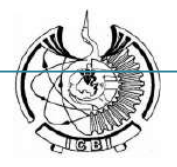

2.- Elegir el comando **círculo** del **menú croquizar**, y croquizar un circulo a partir del origen.

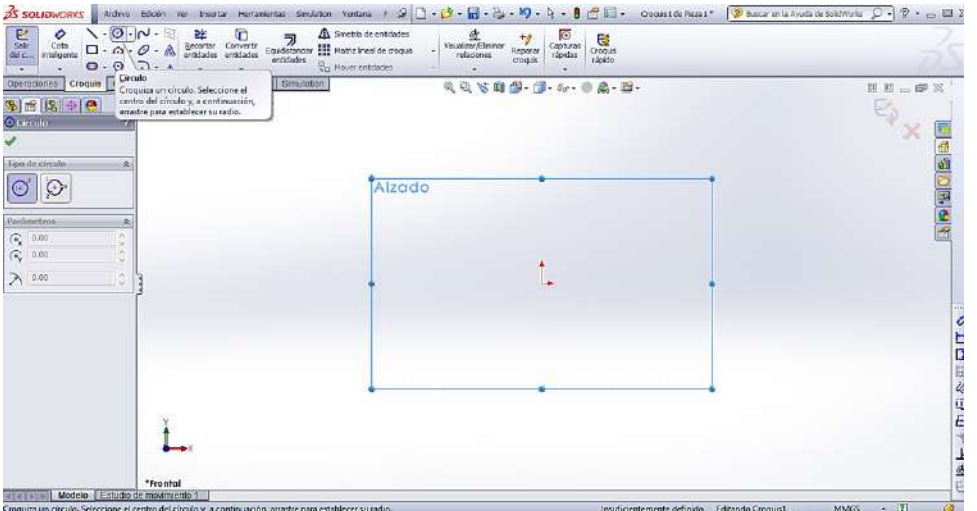

3.- Elegir el comando **círculo** del **menú croquizar**, y dibujar un circulo a partir del origen.

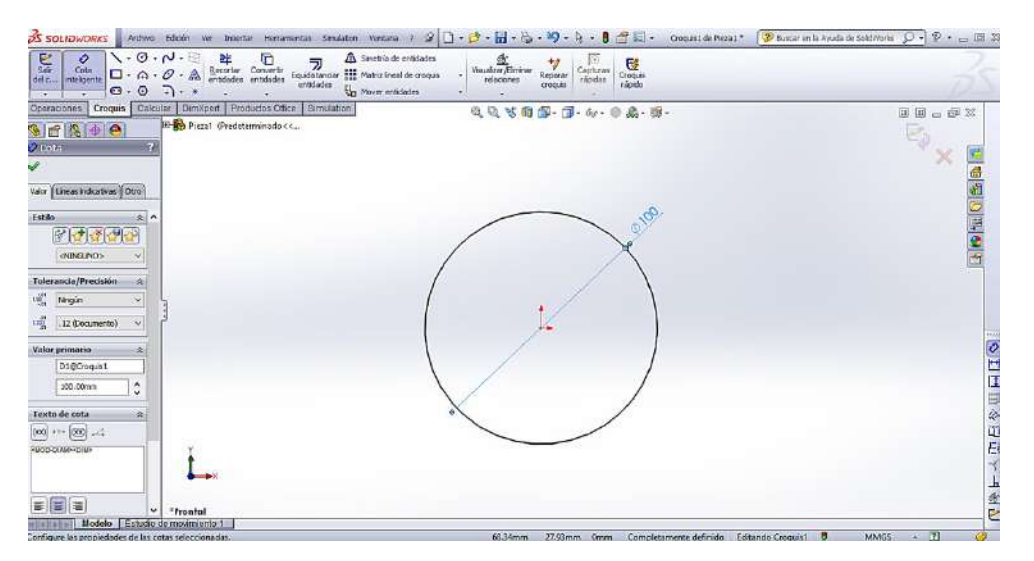

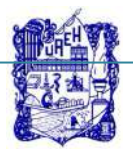

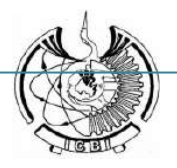

5.- Elegir el comando **línea constructiva** del **menú croquizar**, y dibujar una línea a partir del origen.

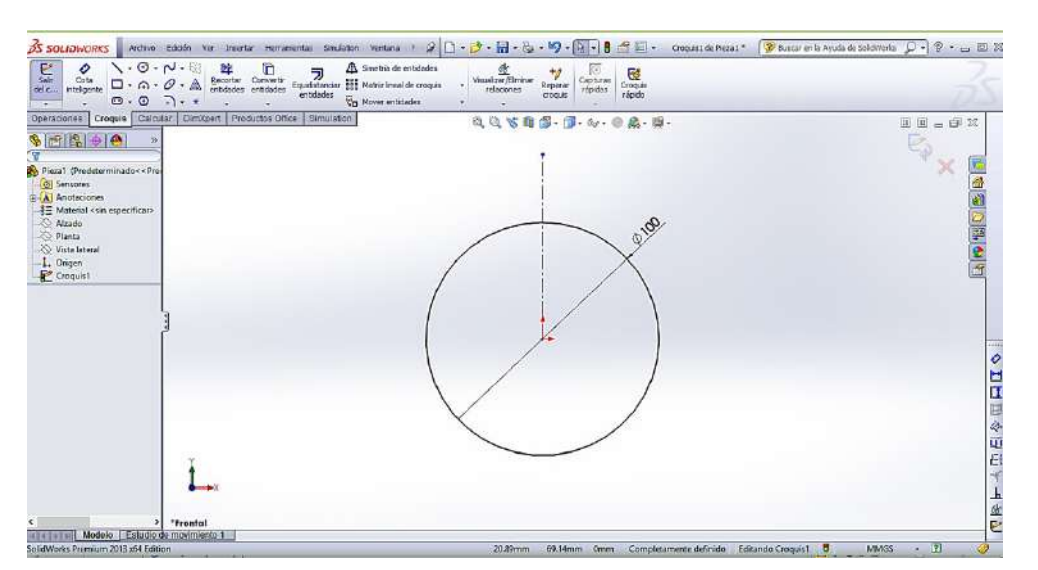

5.- Elegir el comando de **línea** del **menú croquizar**, y dibujar una línea tangente y otra angular a 60 grados.

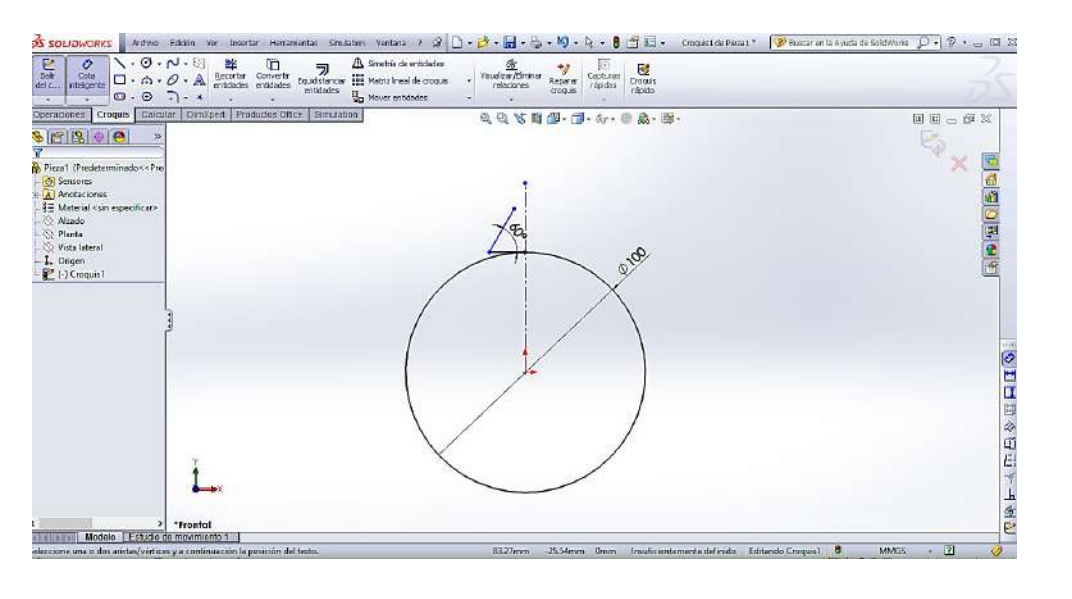

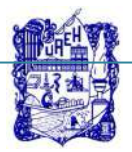

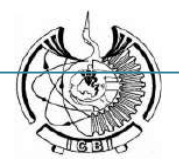

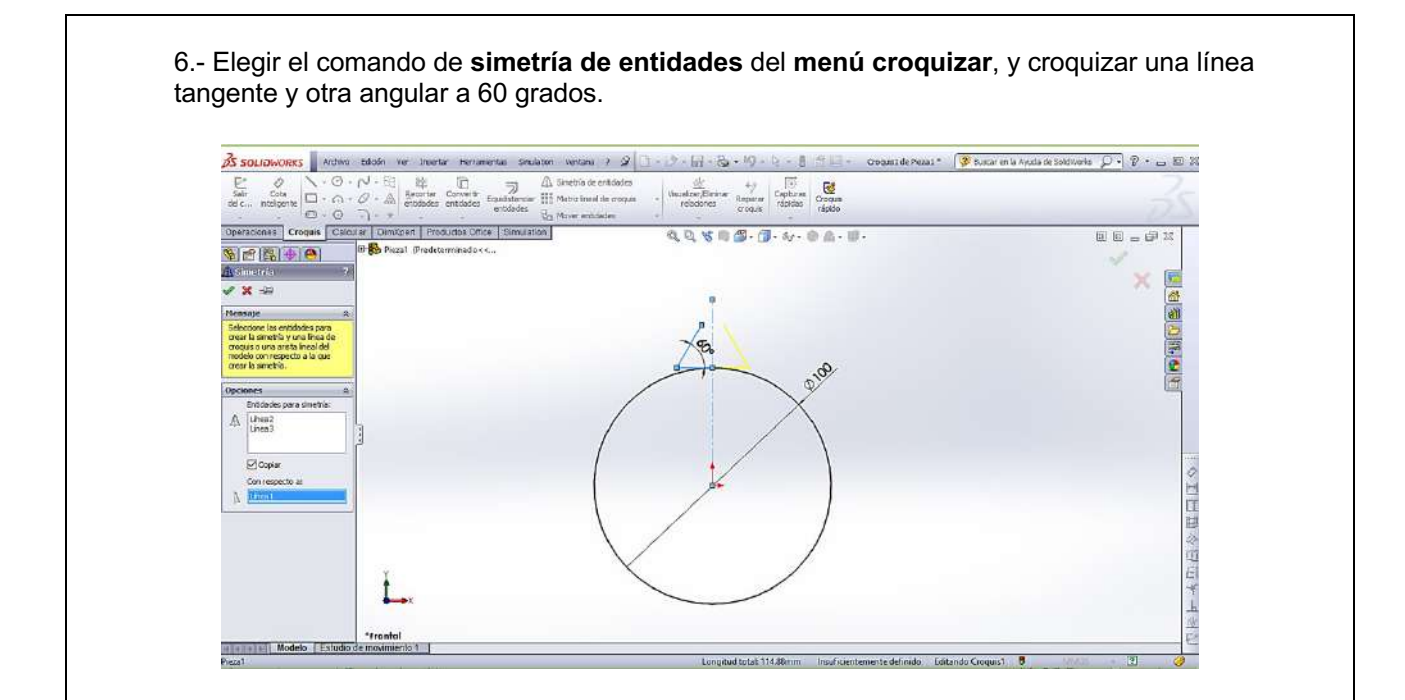

7.- Elegir el comando de **cota inteligente** del **menú croquizar**, y acotar cada una de las líneas.

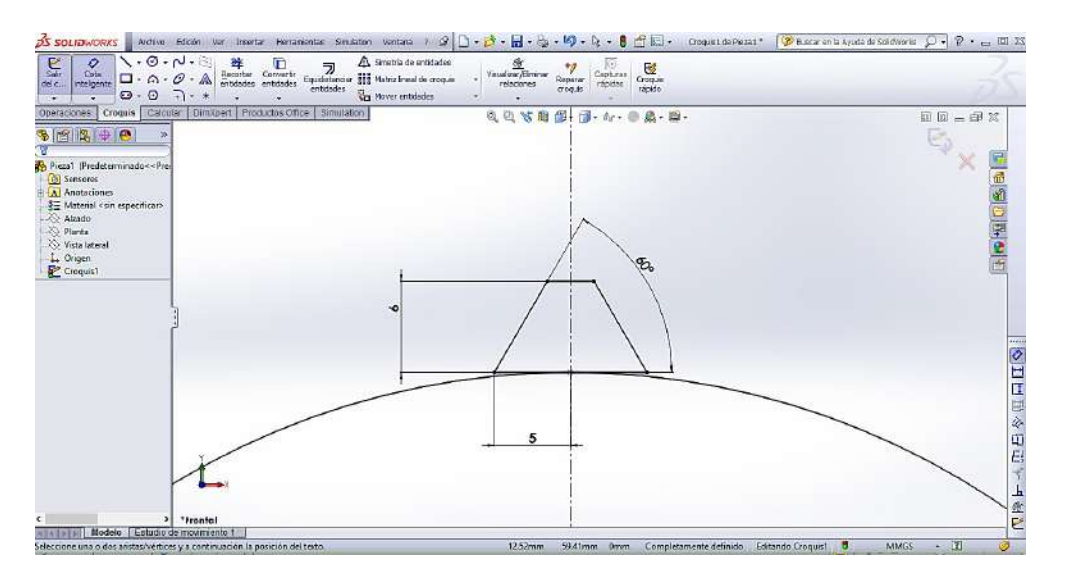

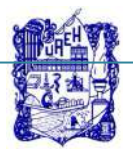

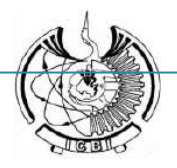

8.- Elegir el comando de **cota círculo** del **menú croquizar**, y dibujar un circulo de 101 mm de diámetro.

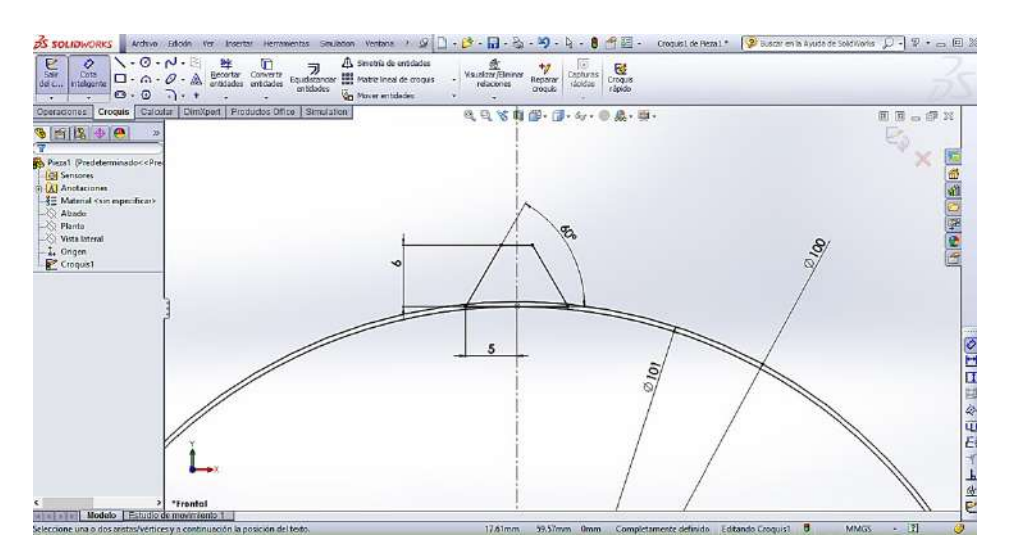

9.- Elegir el comando de **recortar entidades** del **menú croquizar**, y borrar las líneas sobrantes incluyendo el circulo de 100 mm de diámetro.

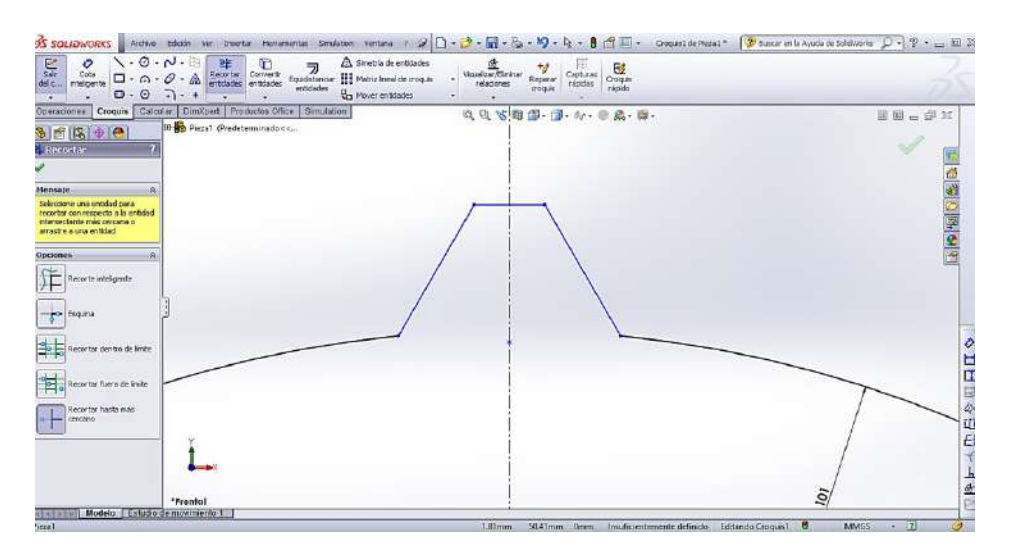

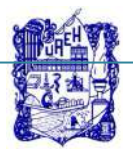

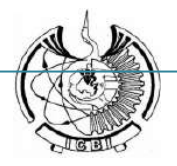

10.- Elegir el comando de **matriz circular** del **menú croquizar**, elegir solo las líneas rectas, posteriormente en la opción de número de instancias colocar 18.

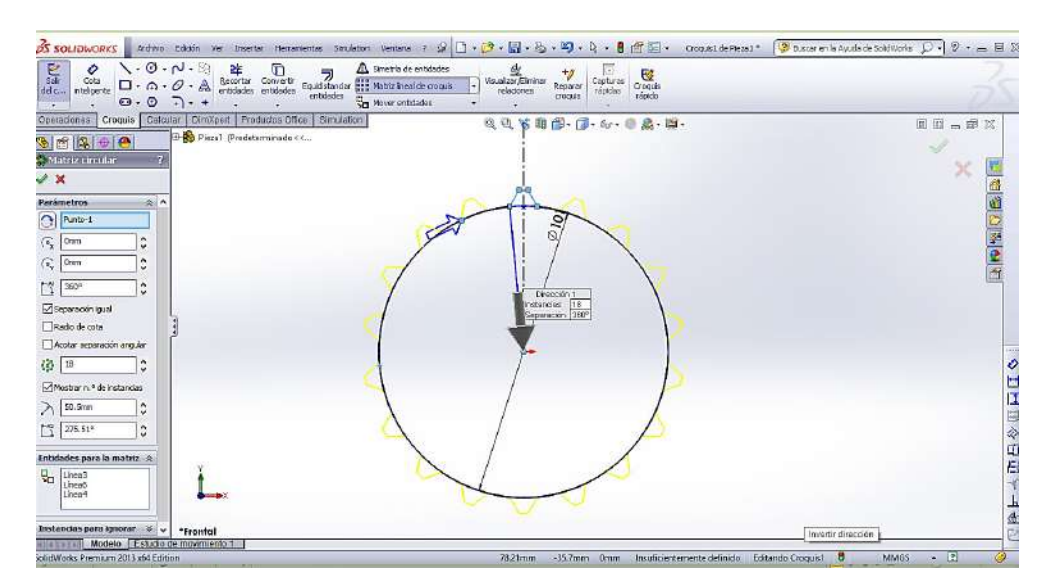

11.- Elegir el comando de **recortar entidades** del **menú croquizar**, y borrar las líneas sobrantes del circulo de 101mm de diámetro.

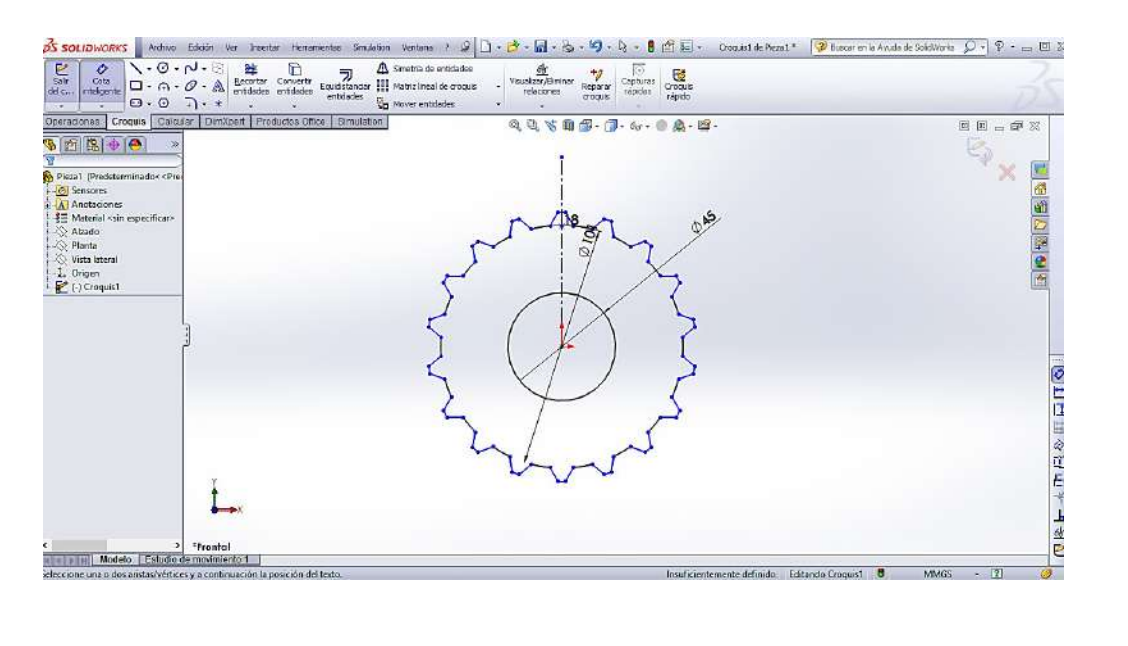

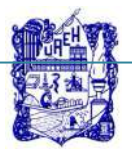

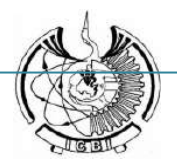

12.- Elegir el comando de **extruir saliente** del **menú de operaciones**, hasta obtener un sólido a 30 mm de espesor.

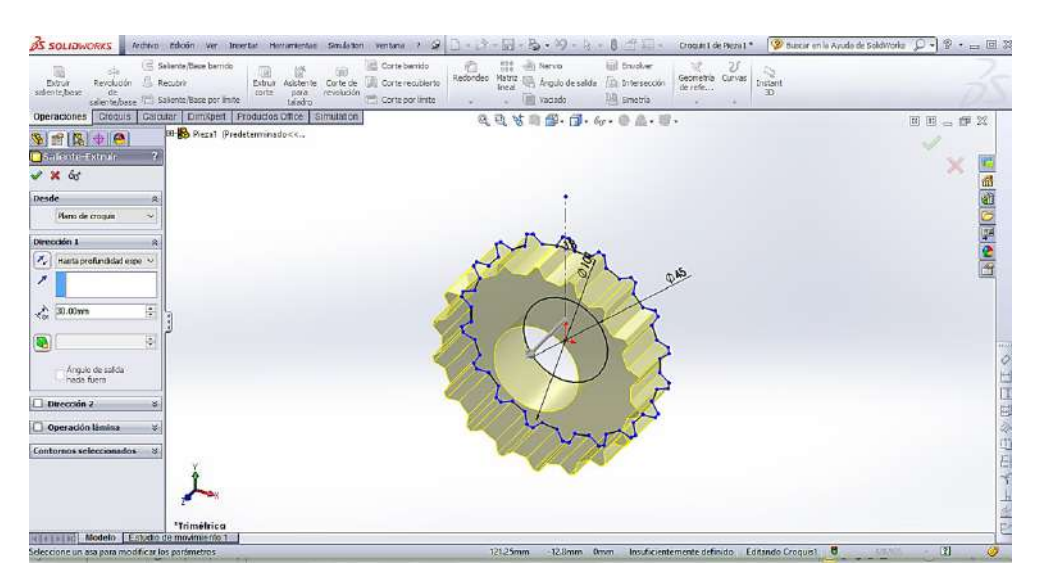

12.- Resultado final.

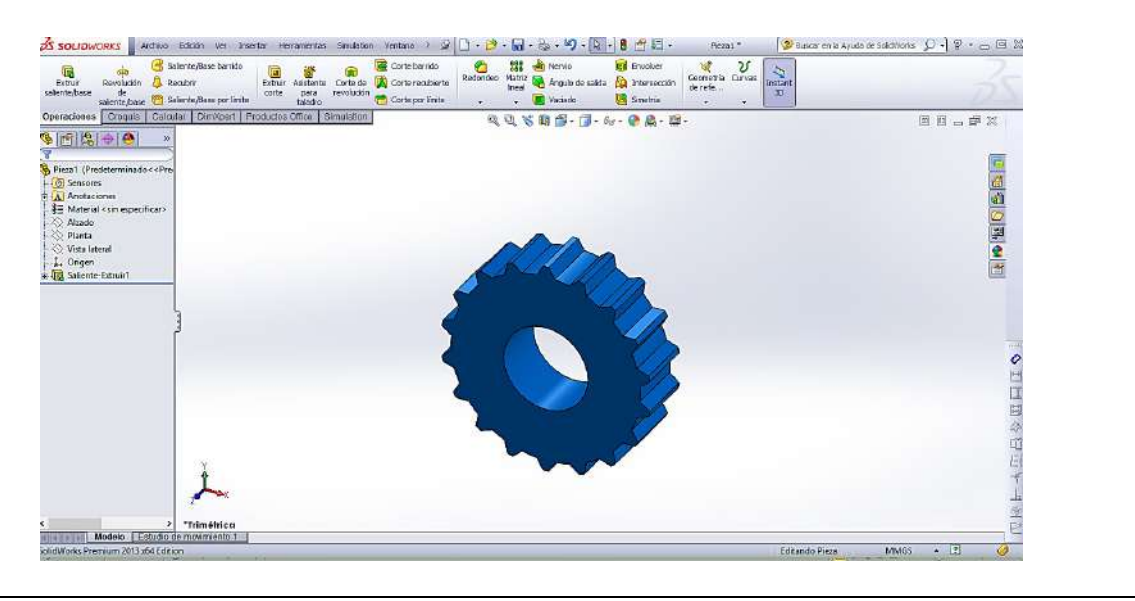

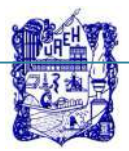

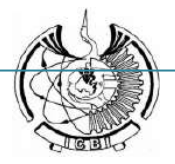

### **7. Cuestionario.**

- 1. ¿Cuántas modalidades de trabajo contiene el programa SolidWorks?
- 2. ¿Cuáles son los principales componentes de la interfaz gráfica del programa SolidWorks?
- 3. ¿Cuáles son los comandos básicos para croquizar entidades geométricas?
- 4. ¿Cuántos planos de trabajo se incluyen en el programa SolidWorks, y menciónelos?
- 5. ¿Cuáles son los comandos auxiliares de la pantalla de gráficos de SolidWorks?, mencione algunos de ellos.

#### **8. Bibliografía.**

1. González Gómez, S. (2015). Introducción a SolidWorks. Introducción a SolidWorks. En S. Gómez González, *El gran libro de SolidWorks*. Barcelona : Alfaomega.

#### **9. Formato y especificación del reporte de práctica.**

- **a) Introducción**
- **b) Objetivo**
- **c) Desarrollo de la actividad práctica**
- **d) Cuestionario**
- **e) Bibliografía**